francoischarron.com [/reseaux-sociaux/facebook/comment-desactiver-le-navigateur-interne-de-facebook/8mEhaE5ZzB/](https://francoischarron.com/reseaux-sociaux/facebook/comment-desactiver-le-navigateur-interne-de-facebook/8mEhaE5ZzB/)

# **Comment désactiver le navigateur interne de Facebook**

François Charron :

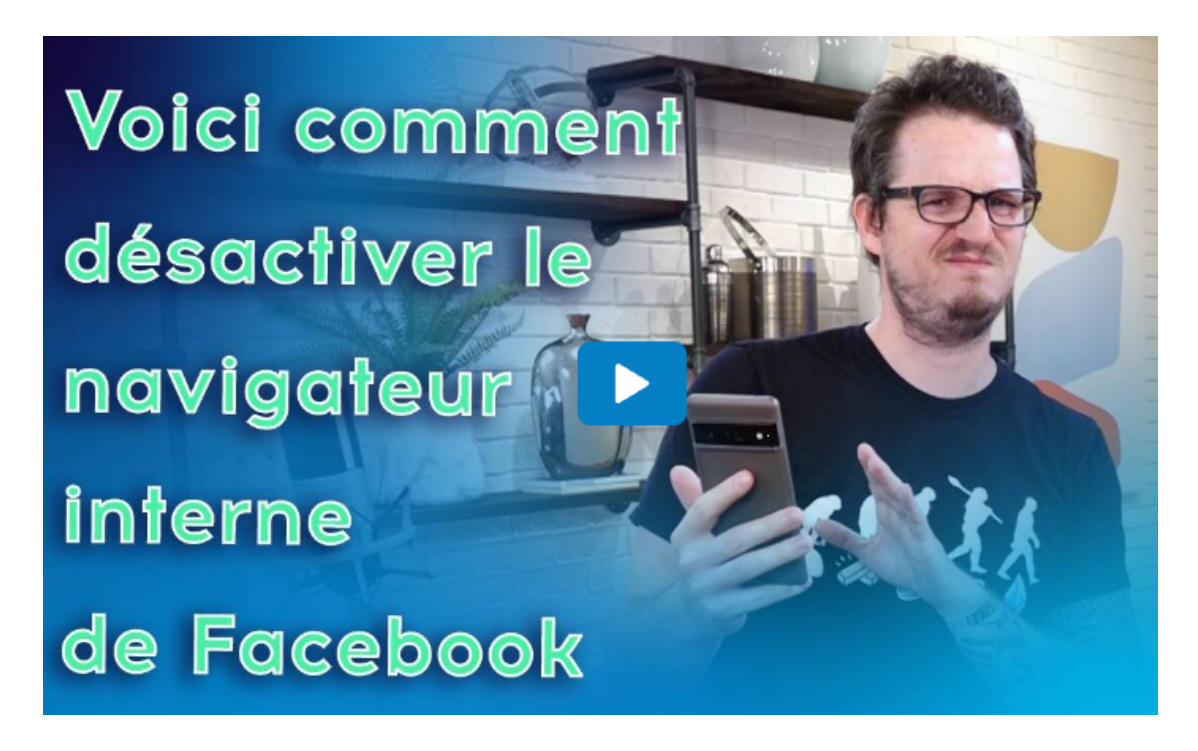

Capture d'écran, pour visionner la vidéo, cliquer le lien suivant de François Charron:

#### [Comment désactiver le navigateur interne de Facebook \(francoischarron.com\)](https://francoischarron.com/reseaux-sociaux/facebook/comment-desactiver-le-navigateur-interne-de-facebook/8mEhaE5ZzB/)

L'application mobile de Facebook est équipée d'une fonction spéciale: un navigateur interne.

C'est-à-dire que tous les liens, articles, vidéos ou images s'ouvrent à partir de Facebook lui-même.

Le hic, c'est qu'en plus d'être capricieux et de causer plusieurs bogues, celui-ci sert principalement à suivre nos activités et alimenter leur algorithme.

On vous explique donc comment rapidement le désactiver.

Cette fonction limite certaines options comme le partage par sms, copier le lien, l'envoi par courriel, l'impression et plusieurs autres. Bref, le navigateur interne de l'application mobile Facebook peut rendre l'expérience désagréable.

Heureusement, une technique existe pour que les éléments web s'ouvrent automatiquement dans le navigateur par défaut sur votre cellulaire.

Petit bémol cependant, ce truc s'adresse uniquement aux utilisateurs d'appareils Android.

#### **Comment ouvrir les pages web à l'extérieur de Facebook sur Android**

Pour régler ce problème sur un appareil Android, il faut:

- 1. Cliquer sur sa photo de profil dans le coin en haut à droite.
- 2. Sélectionner l'icône d'engrenage.
- 3. Sous **Préférences**, cliquer sur **Contenu multimédia**.
- 4. Cocher l'option **Les liens s'ouvrent en externe**.

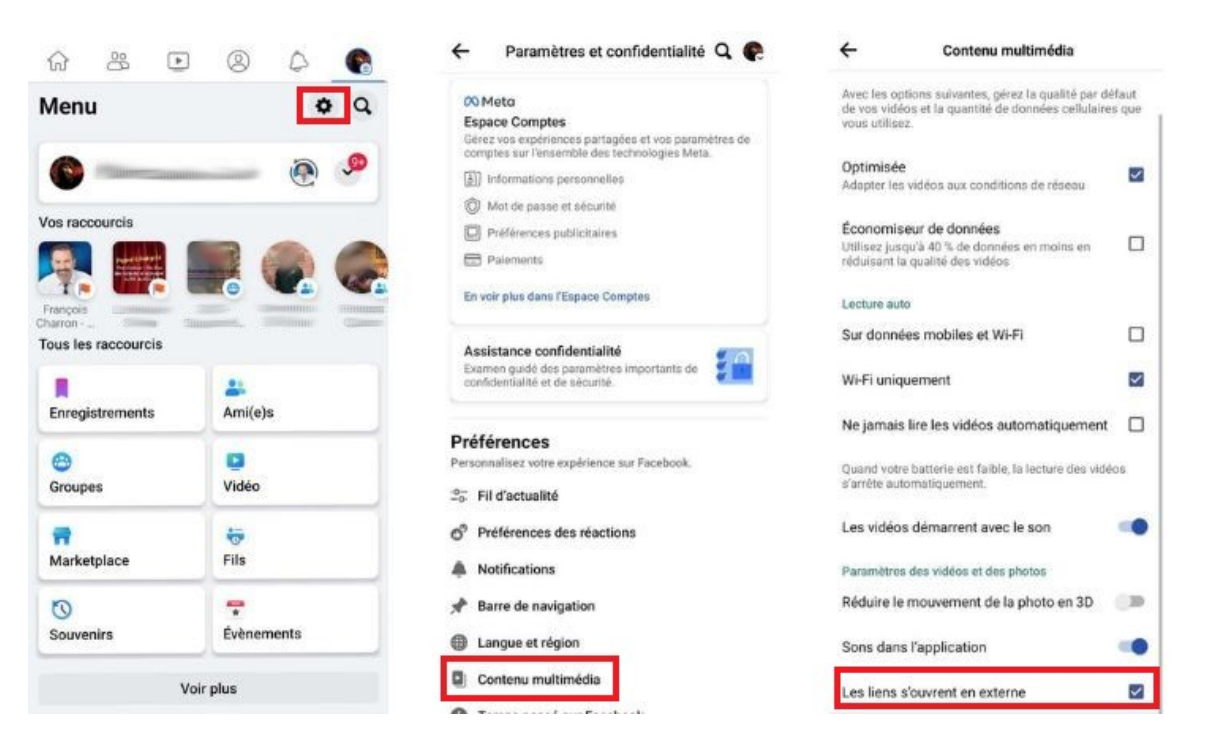

Eh voilà ! À partir de maintenant, tous les liens, les vidéos et les images s'ouvriront directement sur l'application associée ou directement sur le navigateur internet de votre téléphone intelligent.

## **Comment ouvrir les pages web à l'extérieur de Facebook sur iOS**

Pour les utilisateurs d'appareils Apple, il est possible d'ouvrir les liens à l'extérieur du navigateur de Facebook, mais cela ne se fait pas automatiquement.

Lorsque vous cliquez sur un lien, celui-ci s'ouvrira sur le navigateur de Facebook.

Dans le coin en bas à droite, appuyez sur les trois petits points horizontaux pour ouvrir un menu.

### Dans ce menu, sélectionnez **Ouvrir dans le navigateur du système**.

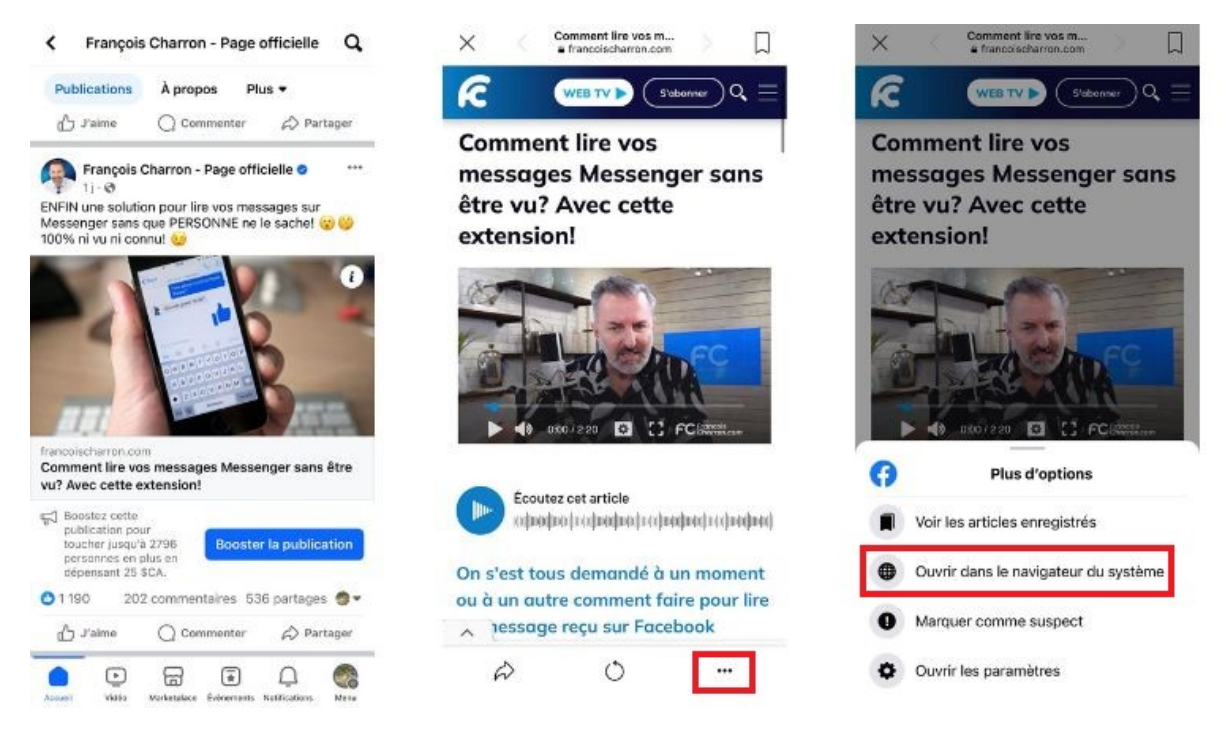

[Comment désactiver le navigateur interne de Facebook Messenger](https://francoischarron.com/reseaux-sociaux/facebook/comment-desactiver-le-navigateur-interne-de-facebook-messenger/xgQx1LwnFY/)

[Coupez le suivi de Facebook en supprimant les données de navigation mobile](https://www.francoischarron.com/coupez-le-suivi-de-facebook-en-supprimant-les-donnees-de-navigation-mobile/-/RO9KU3QNXi/)

*Recherche et mise en page: Michel Cloutier CIVBDL 20230904 "C'est ensemble qu'on avance"*